Manual de la aplicación del Configurador Web

**ONE+**

REF. 2865

# **ONE+ SAT**

REF. 2864

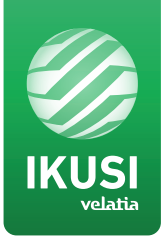

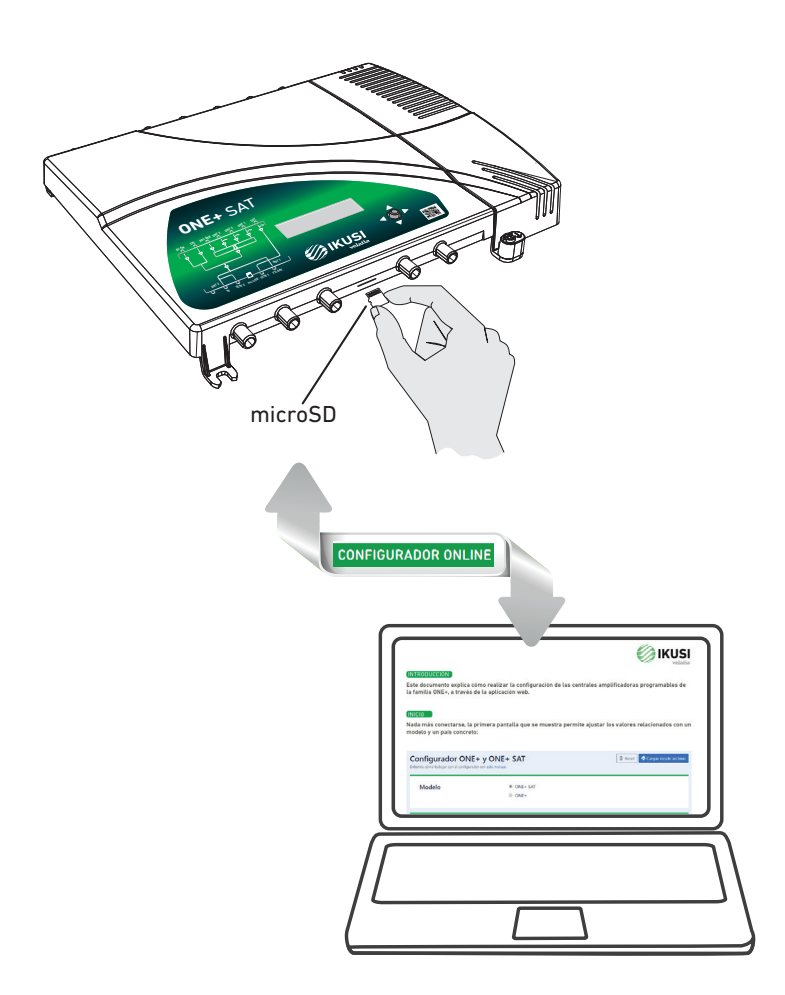

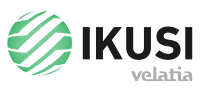

# INTRODUCCIÓN

Este documento explica cómo realizar la configuración de las centrales amplificadoras programables de la familia ONE+, a través de la aplicación web.

## INICIO

Nada más conectarse, la primera pantalla que se muestra permite ajustar los valores relacionados con un modelo y un país concreto:

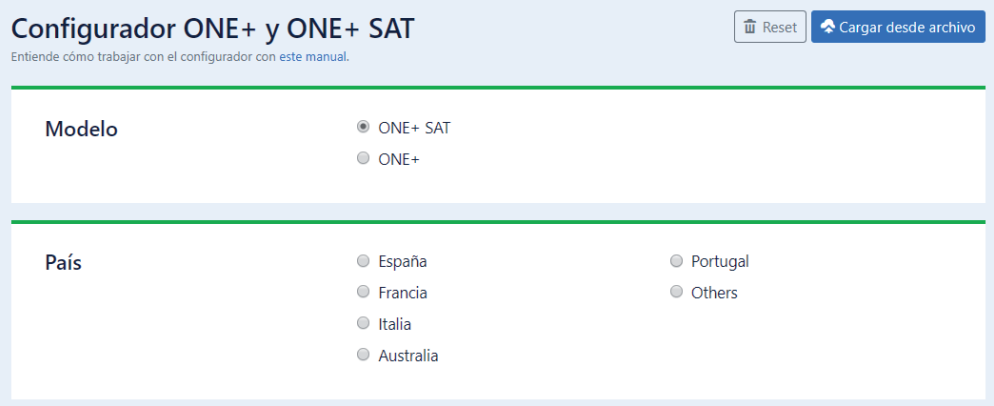

Una vez seleccionado el modelo de central y el país, la aplicación predefine los parámetros por defecto siguientes:

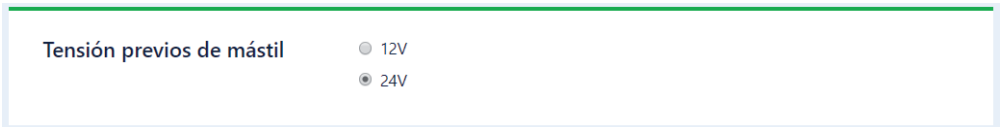

En este caso viene seleccionado por defecto la tensión más usada en el país elegido. Se puede cambiar pinchando con el ratón en la opción deseada.

# ENTRADA UHF

En esta parte configuramos la entrada de UHF 1. Seleccionamos la opción <sup>®</sup> On, si queremos tensión en esta entrada para alimentar los amplificadores del mástil.

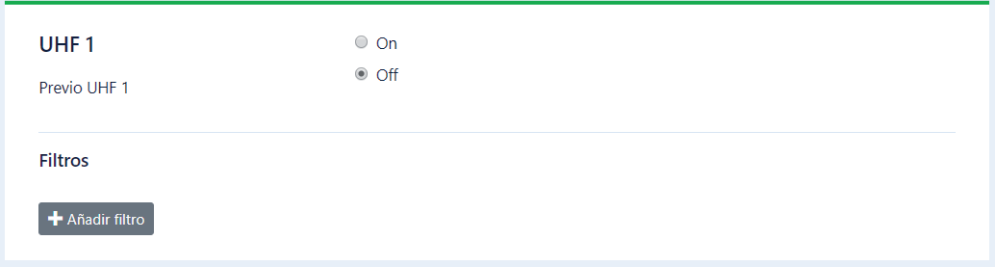

Para asignar filtros a los canales que vienen por esa entrada seleccionamos **+** Añadir filtro Se abrirá un campo vacío que habrá que ir rellenando con los canales deseados:

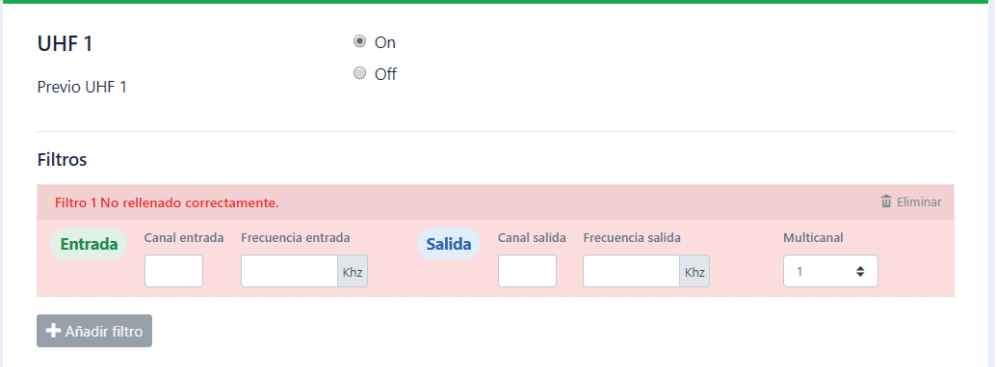

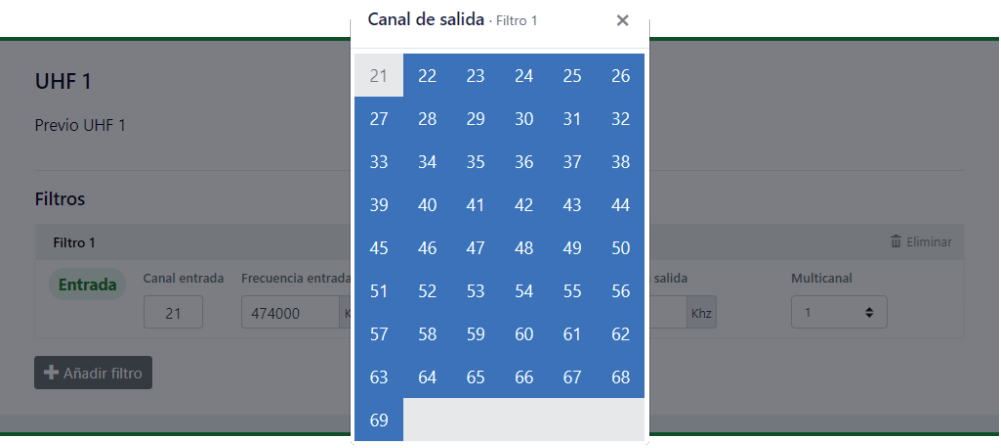

El uso más común es ir asignando el número del canal, pero también se puede modificar la frecuencia, tanto de la entrada como de la salida.

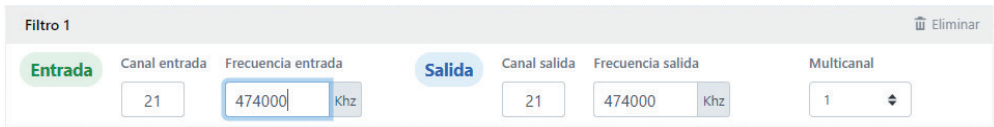

Con la opción de Multicanal elegimos cuantos canales de anchura queremos que tenga el filtro.

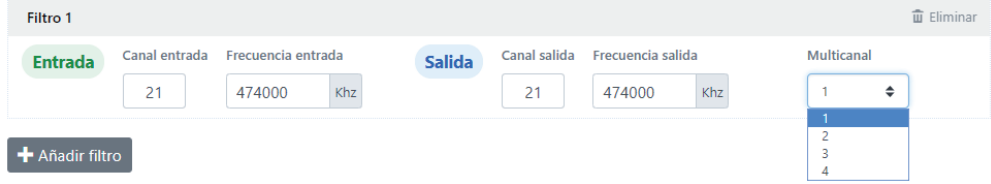

Por defecto es 1 canal, pero puede configurarse hasta 4 canales de anchura.

En el caso de elegir más de 1 canal de anchura, los canales ocupados empezarían a partir del canal con el que se ha rellenado la primera casilla:

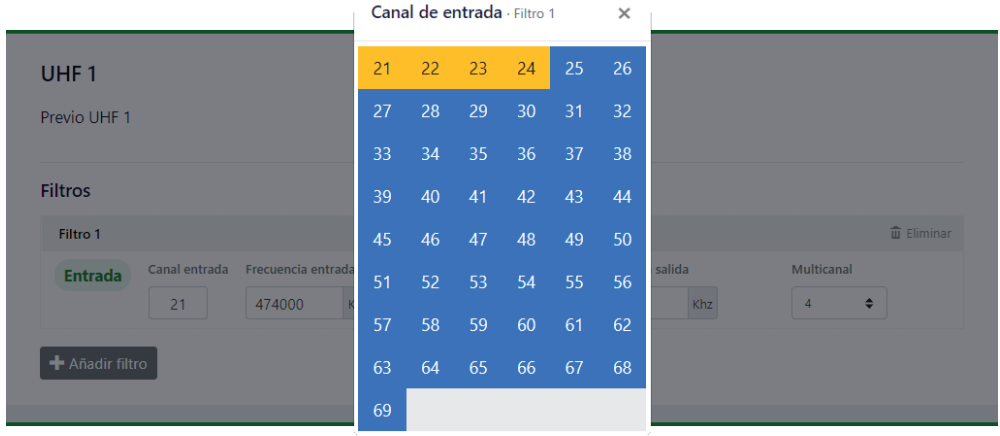

Eliminar un filtro ya configurado es tan sencillo como darle al botón de Eliminar

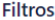

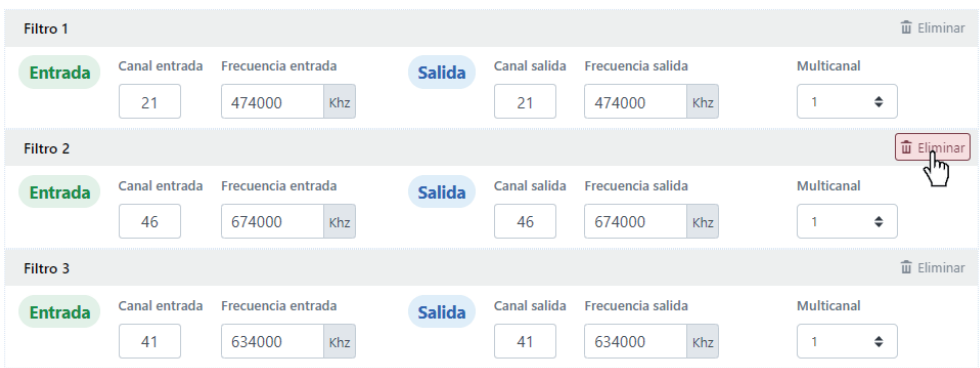

Si se quiere configurar las entradas UHF 2 y UHF 3 hay que seguir los mismos pasos que con la entrada UHF 1.

#### **BIII BIII**

La banda III no tiene la opción de alimentación de previos. Dispone de dos opciones de configuración de filtros:

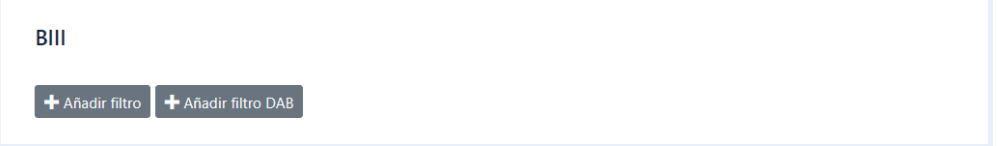

# Añadir filtros

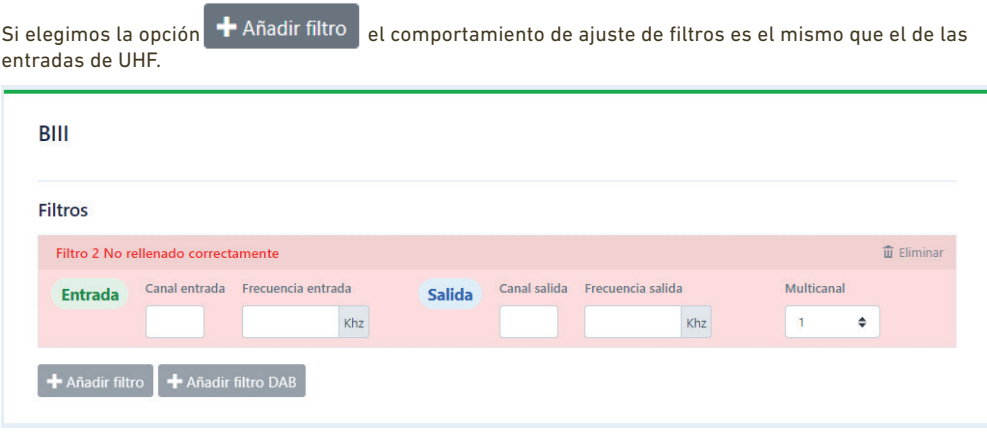

Al seleccionar esta opción, nos aparecerá el formulario para rellenar el filtro con los canales deseados.

Si elegimos la opción **en la antigura de Singleson** estamos configurando la entrada de BIII para el filtrado de señales DAB. La frecuencia y anchura está fijada y no se puede modificar, es dependiente de cada país.

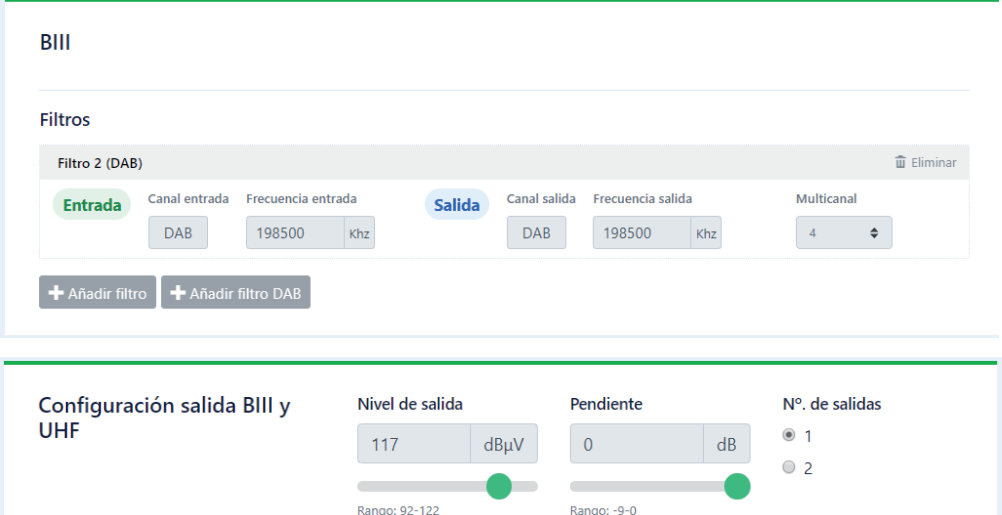

En la Configuración de salida BIII y UHF ajustamos el nivel de salida, pendiente y número de salidas de la ONE+.

A medida que vamos añadiendo filtros va variando automáticamente el valor del nivel de salida y el rango en el que podemos mover esa ganancia. Ejemplos:

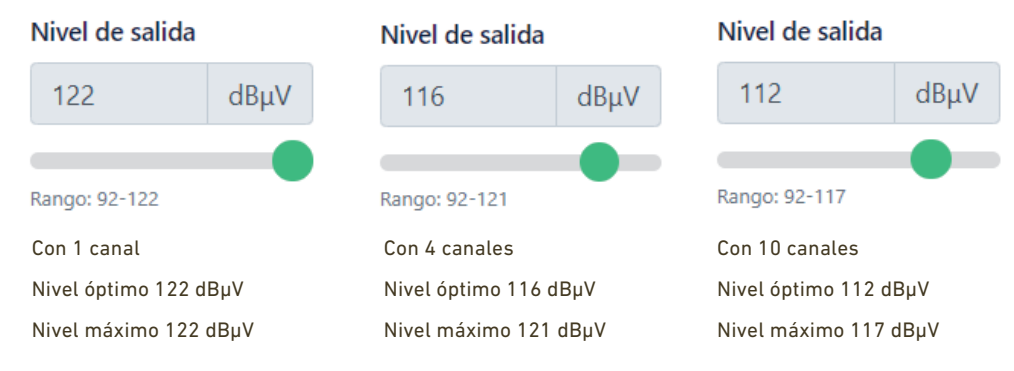

## CONFIGURACIÓN SATÉLITE

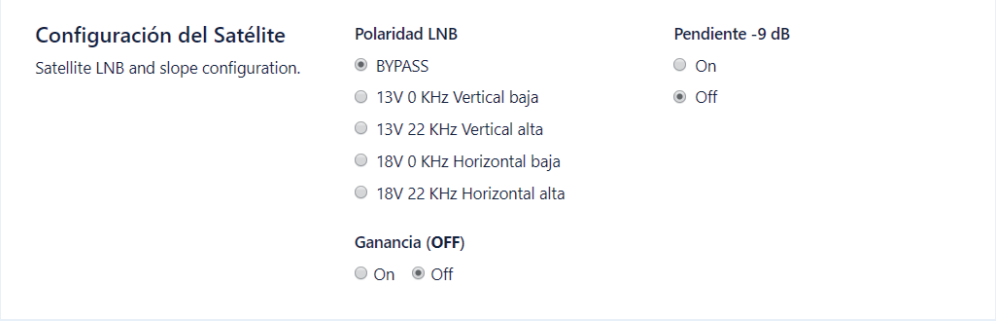

En la sección correspondiente a la configuración de la etapa satélite ajustamos la alimentación de la LNB, la pendiente y la ganancia de la etapa.

- Si en la alimentación de la LNB está seleccionada la opción BYPASS, la central no alimentará por esa entrada, se quedará en modo que deja pasar alimentación y comandos diseqc provenientes de receptores satélite que pueda haber en la distribución.
- Cuando se selecciona otra opción diferente, se corta el modo BYPASS y alimenta a la LNB según la opción elegida.
- Si la ganancia está seleccionada en OFF, la etapa satélite no estará amplificando. Si no se va a utilizar esta etapa es la opción recomendada.

# Ganancia

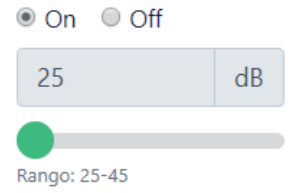

• Si la ganancia está seleccionada en ON, aparecerá el menú de ajuste de ganancia de esa etapa.

#### CONFIGURACIÓN DE EXTENSIÓN Y BI/FM

En las etapas de Extensión y BI/FM lo único que se ajusta es la activación de la etapa y posteriormente el nivel de ganancia. Es la misma dinámica que la ganancia de la etapa de satélite.

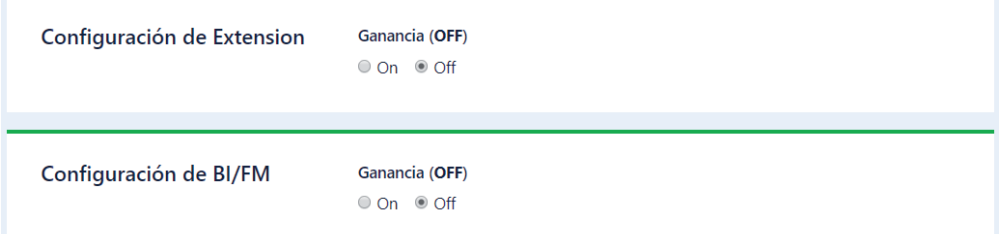

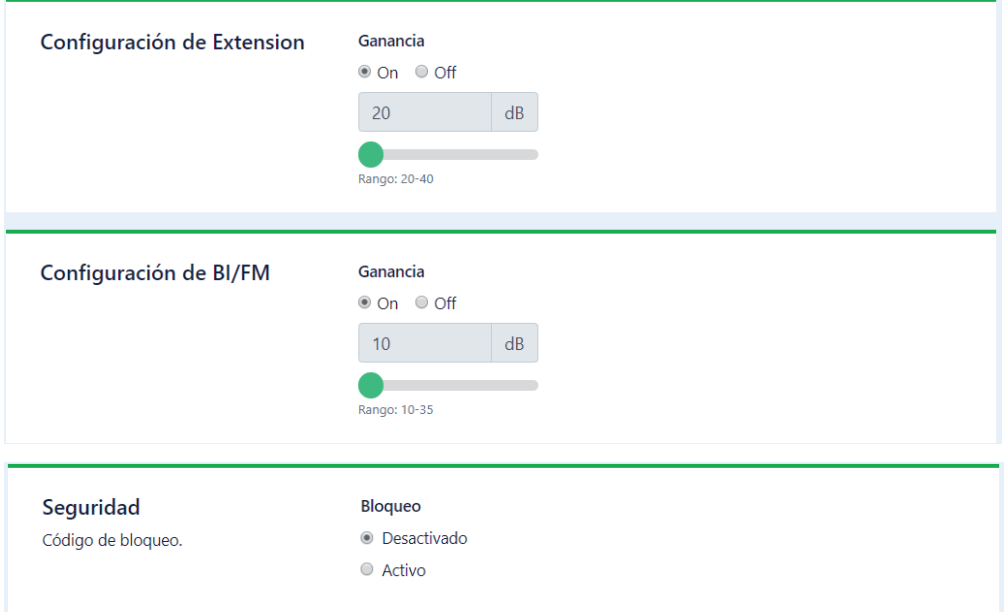

#### **SEGURIDAD**

En seguridad activamos el código de bloqueo en el caso de que se quiera dejar la central bloqueada una vez que se cargue la configuración.

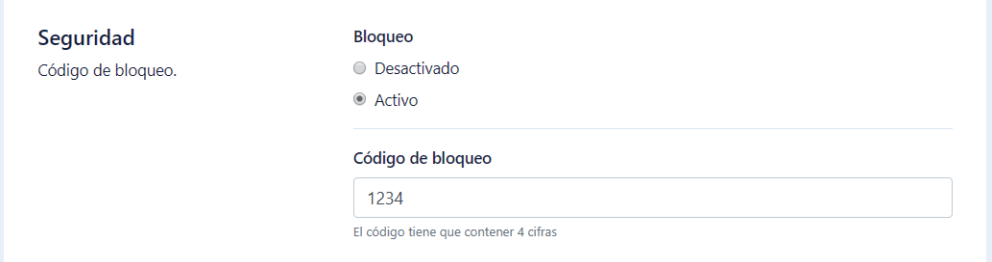

- Se debe insertar un código numérico de 4 cifras
- Una vez que la configuración esté finalizada, habiendo rellenado todos los campos necesarios, se generará un archivo el cual se introducirá en su localización correspondiente en una tarjeta microSD.
- Para ello clicaremos en el botón + Descargar archivo
- Una vez pulsado el botón, aparecerá el cuadro de diálogo para elegir nombre y ubicación del archivo.

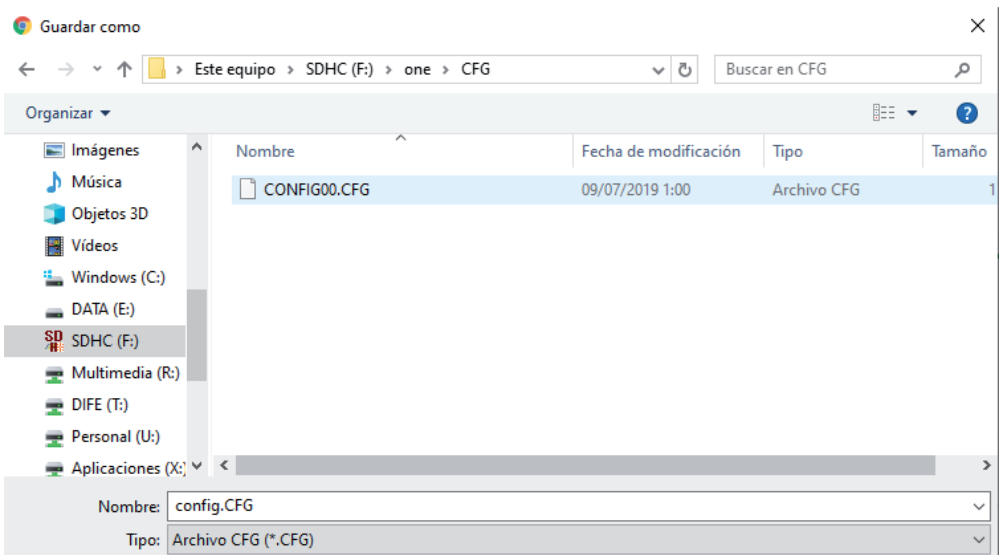

- El nombre del archivo está limitao a 8 caracteres y la extensión siempre tiene que ser .CFG
- La ubicación del archivo es en "Directorio raíz tarjeta microSD\one\CFG\
- En el directorio raíz de la tarjeta microSD debe haber un directorio con el nombre "one" y dentro de ese directorio otro subdirectorio con el nombre "CFG", es dentro de este último directorio donde se guarda el archivo creado por el configurador.
- En caso de que en la tarjeta microSD no estuviesen estos directorios habría que crearlos antes.
- Una vez que ya tenemos el archivo de configuración en la tarjeta microSD, podemos utilizarla para introducir esta configuración en una ONE+ instalada. Los pasos para aplicar esta configuración, en una ONE+, en campo son:

AUTOINSTALACIÓN MANUAL **AVANZADAS** 

INFO. DEL EQUIPO TARJETA SD TENSIÓN PREVIOS UHF

**ACTUALIZAR FW**  CARGAR CONFIG. GUARDAR CONFIG. **CONFIG.00** CONFIG.01

I,

Seleccionamos Avanzadas  $\rightarrow$  Tarjeta SD  $\rightarrow$  Cargar configuración  $\rightarrow$  Elegimos el archivo deseado

I

I

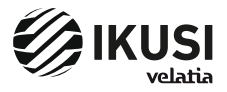

Paseo Miramón, 170 20014 Donostia/San Sebastián Gipuzkoa, ESPAÑA Tél.: +34 943 44 88 00 Fax: +34 943 44 88 20 television@ikusi.com www.ikusi.tv